nter dem Gerichtsvollzieher Büro System können Sie mit mehreren Programmen gleichzeitig arbeiten bzw. drucken. Möglich wird dies, weil das sogenannte Drucken im Hintergrund, eine Multitasking Inter dem Gerichtsvollziehe<br>
Programmen gleichzeitig a<br>
Funktion, diesen Job übernimmt.

Normalerweise bekommen Sie vom Druck im Hintergrund nichts mit, bis auf die am Drucker ausgeworfenen Seiten. Der aktuelle Druckstatus kann angezeigt werden bzw. zeigt Fehlermeldungen an. Bei einen problemlosen Ablauf wird neben der Uhrzeit ein Druckersymbol angezeigt und ist nach dem Auftrag wieder verschwunden.

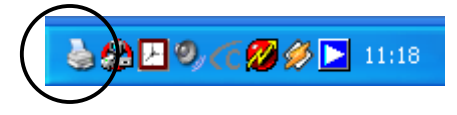

Bei einer Störung zwischen PC und Drucker wird dieses Symbol mit einem roten Fragezeichen dargestellt.

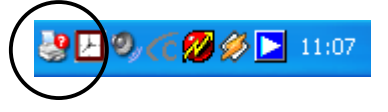

In solchen Fällen lohnt es sich die Druckerwarteschlange anzeigen zu lassen. Klicken Sie dieses Symbol mit der linken Maustaste doppelt an.

Folgendes Fenster wird Ihnen angezeigt:

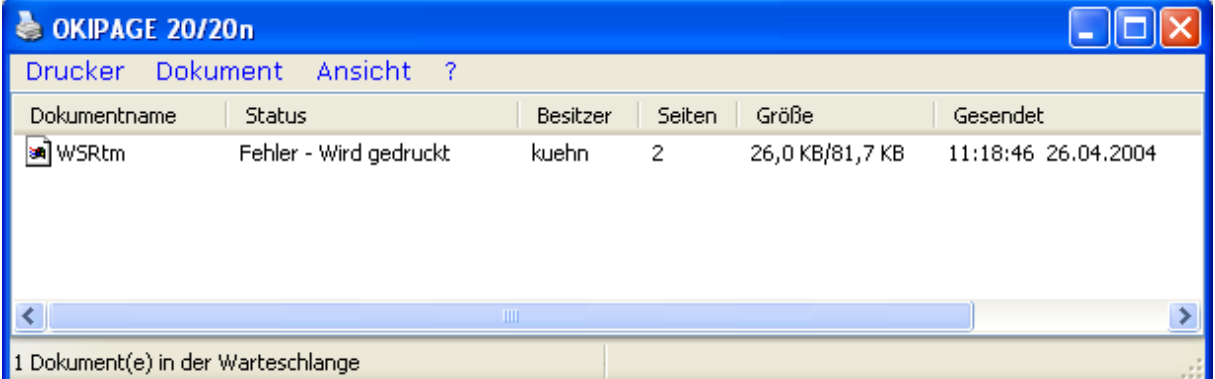

Die Druckerwarteschlange mit einer Liste aller Druckeraufträge wird angezeigt. Hier finden Sie Informationen über den Status, Fortschritt usw..

Sollte der Drucker auf Grund einer Störung z.B. Papierstau angehalten worden sein, so wird dies in der Titelleiste mit anzeigt.

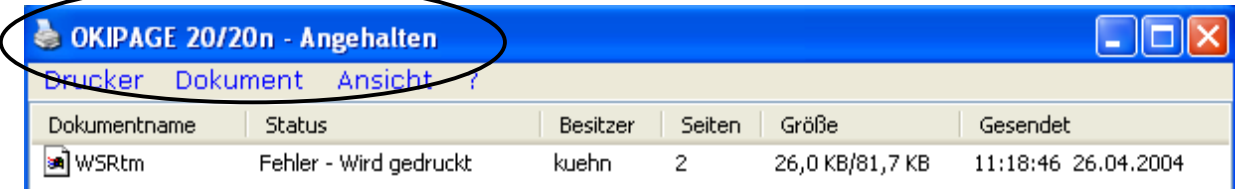

\_\_\_\_\_\_\_\_\_\_\_\_\_\_\_\_\_\_\_\_\_\_\_\_\_\_\_\_\_\_\_\_\_\_\_\_\_\_\_\_\_\_\_\_\_\_\_\_\_\_\_\_\_\_\_\_\_\_\_\_\_\_\_\_\_\_\_\_\_\_\_\_\_\_\_\_\_\_\_

Klicken Sie im Menü auf Drucker um das Menü zu öffnen.

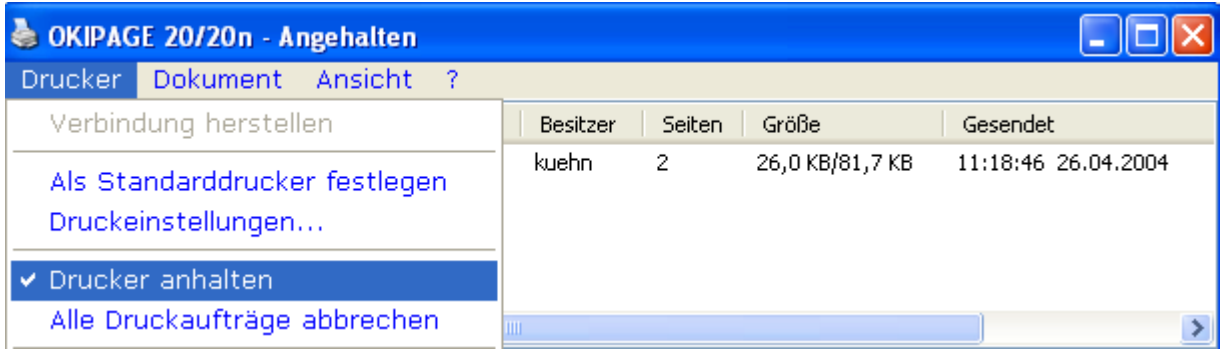

Klicken Sie auf Drucker anhalten um das Häkchen vor dem Eintrag zu entfernen. Der Druckauftrag sollte nun wieder normal an den Drucker weitergegeben werden.

Falls Sie das Drucken von Dokumenten, die Sie gesendet haben, abbrechen oder löschen möchten, klicken Sie auf den Menüeintrag Alle Druckaufträge abbrechen.

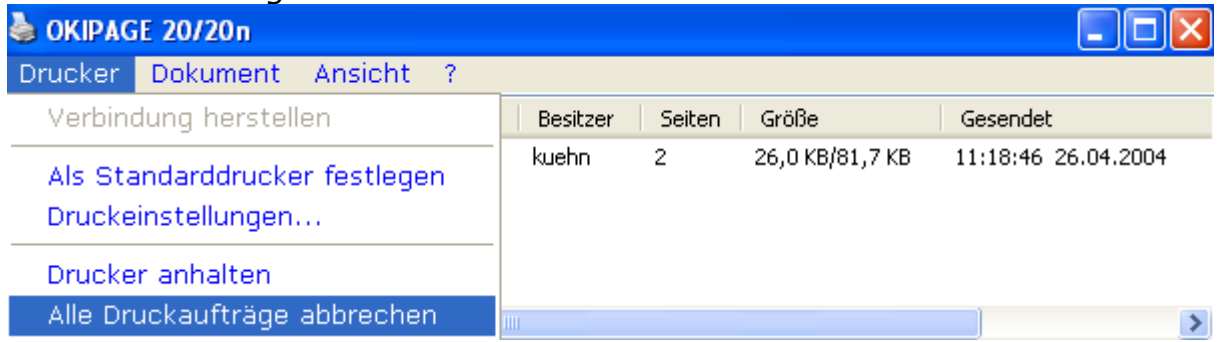

Meistens wird immer noch ein Druckauftrag angezeigt, dieser sollte in der Regel nach einiger Zeit verschwinden, genauso das Symbol in der Taskleiste (**3**).

Es empfiehlt sich nach einem Druckproblem den Drucker einmal auszuschalten und nach einiger Zeit wieder einzuschalten, um so Gewissheit zu haben, dass kein weiteres Problem besteht.

\_\_\_\_\_\_\_\_\_\_\_\_\_\_\_\_\_\_\_\_\_\_\_\_\_\_\_\_\_\_\_\_\_\_\_\_\_\_\_\_\_\_\_\_\_\_\_\_\_\_\_\_\_\_\_\_\_\_\_\_\_\_\_\_\_\_\_\_\_\_\_\_\_\_\_\_\_\_\_